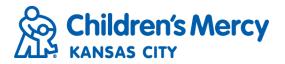

## **Reports**

- Preauthorization is required to view and create reports from the Reports Module.
- Reports are specific to facility and user authorization. Some reports may not be available to all users depending on the level of authorization.
- Click Reports on the navigation menu

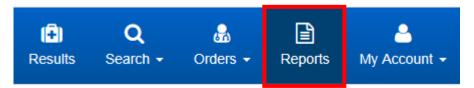

Select the intended Report in the Select a Report section.

Audit Reports

## Reports List Select a Report A - Active Users A - Global Search Report A - Patient Report A - User Report

When selecting a Report, the Report Description will appear below the Reports List. •

## Select a Report

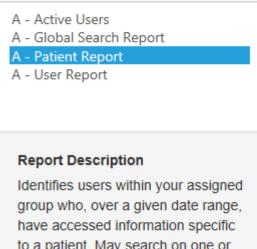

to a patient. May search on one or multiple 'Patient Info' parameters.

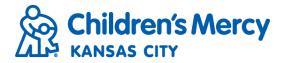

• Enter the report parameters and click Search.

| ► Filters               |          |                   |                    |
|-------------------------|----------|-------------------|--------------------|
| Begin Date 07/11/2018 * | End Date | Patient Last Name | Patient First Name |
|                         |          | Patient DOB       | Patient MRN        |
|                         |          | 11/11/2011        |                    |
|                         |          |                   |                    |
|                         |          |                   | Clear Search       |

• Sort search results by clicking on the column headings.

| Expanded View |                   |                       |                   |       |            |           |                                 |                                                                     |                                                  |                                               |  |  |
|---------------|-------------------|-----------------------|-------------------|-------|------------|-----------|---------------------------------|---------------------------------------------------------------------|--------------------------------------------------|-----------------------------------------------|--|--|
| User ID       | Account<br>Status | User<br>First<br>Name | User Last<br>Name | Email | User Group | User Role | Date of Last<br>System<br>Logon | Number of<br>Days until<br>Account<br>Disabled Due<br>to Inactivity | Number of<br>Days until<br>Account<br>Expiration | Number o<br>Days unt<br>Password<br>Expiratio |  |  |

• Search results may be exported to an Excel worksheet by clicking the Export to Excel button.

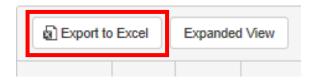